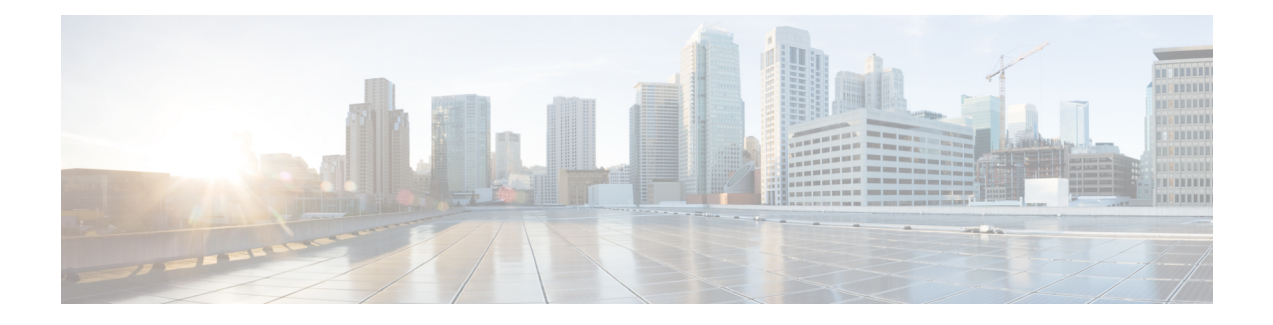

# **Layer 3 CPE Mobility**

### **First Published: February 18, 2014**

Cisco IOS 12.2(33)SCH2 introduces the Layer 3 CPE Mobility feature, which allows the mobility CPE devices to move between cable modems with as less disruption of traffic as possible.

#### **Finding Feature Information**

Your software release may not support all the features documented in this module. For the latest feature information and caveats, see the release notes for your platform and software release. To find information about the features documented in this module, and to see a list of the releases in which each feature is supported, see the Feature Information Table at the end of this document.

Use Cisco Feature Navigator to find information about platform support and Cisco software image support. To access Cisco Feature Navigator, go to [http://tools.cisco.com/ITDIT/CFN/.](http://tools.cisco.com/ITDIT/CFN/) An account on [http://](http://www.cisco.com/) [www.cisco.com/](http://www.cisco.com/) is not required.

#### **Contents**

- [Prerequisites](#page-0-0) for Layer 3 CPE Mobility , page 1
- [Restrictions](#page-1-0) for Layer 3 CPE Mobility , page 2
- [Information](#page-2-0) About Layer 3 CPE Mobility, page 3
- How to [Configure](#page-3-0) Layer 3 Mobility, page 4
- [Configuration](#page-6-0) Examples for Layer 3 Mobility, page 7
- Additional [References,](#page-7-0) page 8
- Feature [Information](#page-8-0) for Layer 3 CPE Mobility , page 9

## <span id="page-0-0"></span>**Prerequisites for Layer 3 CPE Mobility**

Table below shows the hardware compatibility prerequisites for this feature.

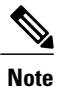

The hardware components introduced in a given Cisco IOS Release will be supported in all subsequent releases unless otherwise specified.

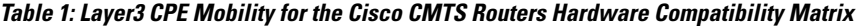

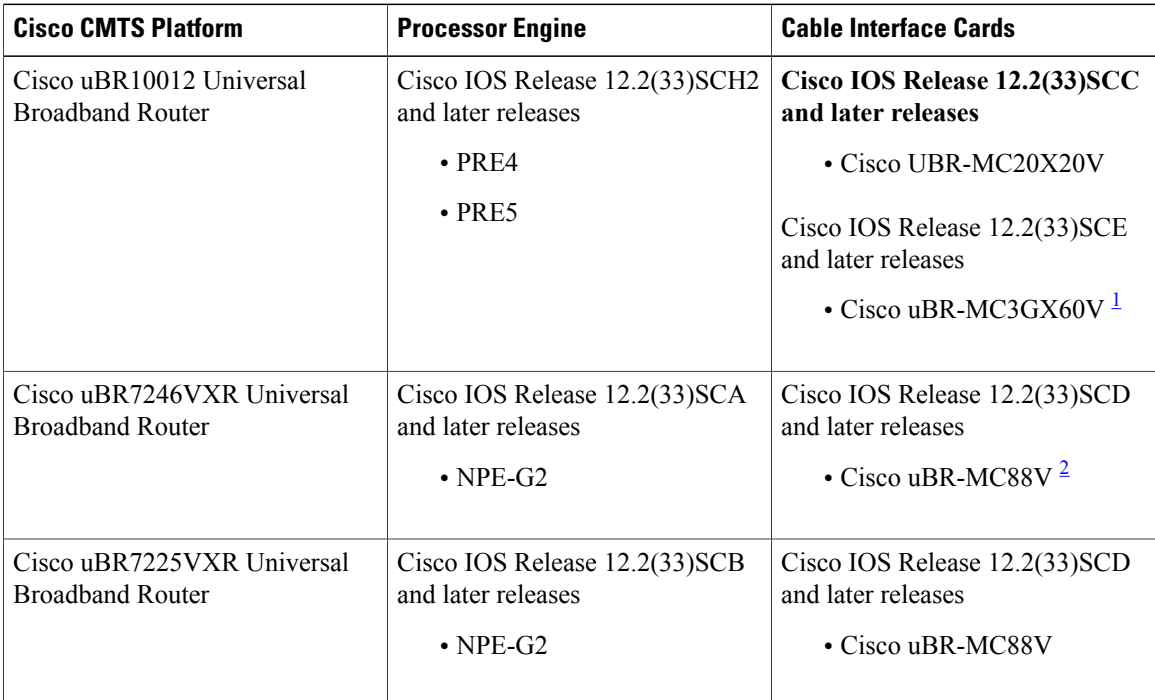

<span id="page-1-2"></span><span id="page-1-1"></span><span id="page-1-0"></span>1 Cisco uBR3GX60V cable interface line card is compatible with PRE4.

2 Cisco uBR-MC88V cable interface line card is compatible with NPE-G2.

## **Restrictions for Layer 3 CPE Mobility**

- Layer 3 CPE Mobility feature allows CPE devices to move only in the same bundle or sub-bundle interface.
- The IPv4 or IPv6 subnets that are configured with mobility must match with the IPv4 or IPv6 subnets already configured on bundle or sub-bundle interface. Otherwise, configuration will not be accepted and the following message will be displayed:

Please remove the previous online CPEs or reset CMs,

- If you remove the IPv4 or IPv6 address on bundle or sub-bundle interface, it also removes the relative mobility subnets at the same time.
- Multicast packets will not trigger the Layer 3 CPE Mobility feature.
- VRF configured under bundle or sub-bundle interface is not supported for CPE mobility feature.
- On Cisco uBR72000 series platform, Layer3 CPE Mobility may fail if cable filter is configured.
- On uBR10k series platform, ifPXFis disabled, Layer3 CPE Mobility function may not be fully supportd and some behavior may not be consistent with PXF enabled scenario.
- In Layer 3 CPE Mobility feature, the packet lost time period during mobility will be unpredictable, depending on how many CPE devices move at the same time and system loading conditions.
- For CPE devices, which have multiple IPv4 or IPv6 addresses, all of IPv4 or IPv6 addresses will be rebuilt with new source information.
- Layer 3 CPE Mobility may be failed during line card or PRE HA and the trigger upstream packet will be dropped.
- If CPE mobility is turned on, mobility behavior will become effective before cable Ipv4 or IPv6 source verify.
- If Layer 3 CPE Mobility is enabled, some of the security checks will be skipped for the mobility subnets to achieve faster movement of the CPE devices.

## <span id="page-2-0"></span>**Information About Layer 3 CPE Mobility**

The Layer 3 CPE Mobility feature allows CPE devices to move from cable modem to other by trigger of any unicast upstream packets of IPv4 or IPV6.

Each cable modem would be situated at a business hotspot location and the CPE devices move from one business location to another, where the service provider is the same and the head end CMTS is the same. This mobility is allowed for selected IP subnets.

The maximum number of subnets supported is 2 IPv6 and 6 IPv4 subnets per bundle or sub-bundle interface. To support more subnets, configure more bundle or sub-bundle interfaces.

The IPv4 or IPv6 subnets that are configured with mobility must match with the IPv4 or IPv6 subnets already configured on bundle orsub-bundle interface. Otherwise, configuration will not be accepted and the following message will be displayed:

Please remove the previous online CPEs or reset CMs,

When you remove mobility subnets under bundle or sub-bundle interface. The following warning message will be displayed after mobility subnets is configured or removed.

Warning: Please remove the previous online CPEs or reset CMs, to make the mobility scope change works for every device !!!

**Note**

If you have enabled mobility configuration for a subnet, the existing online CPE devices will not be aware of the mobility subnets.So after mobility subnetsis configured, in order to make the mobility feature work for every CPE device, remove the online CPE devices or reset cable modem.

### **Benefits of Layer 3 CPE Mobility**

The feature provides the movement of CPE devices from one cable modem to another without change in the IP address and the TCP or UDP sessions established are maintained.

# <span id="page-3-0"></span>**How to Configure Layer 3 Mobility**

### **Configuring CPE Mobility**

This section describes how to enable mobility on a particular IP subnet on a interface or subinterface bundle.

### **Before You Begin**

Mobility subnets should match the IPv4 or IPv6 address configured on the bundle or sub-bundle interface.

### **DETAILED STEPS**

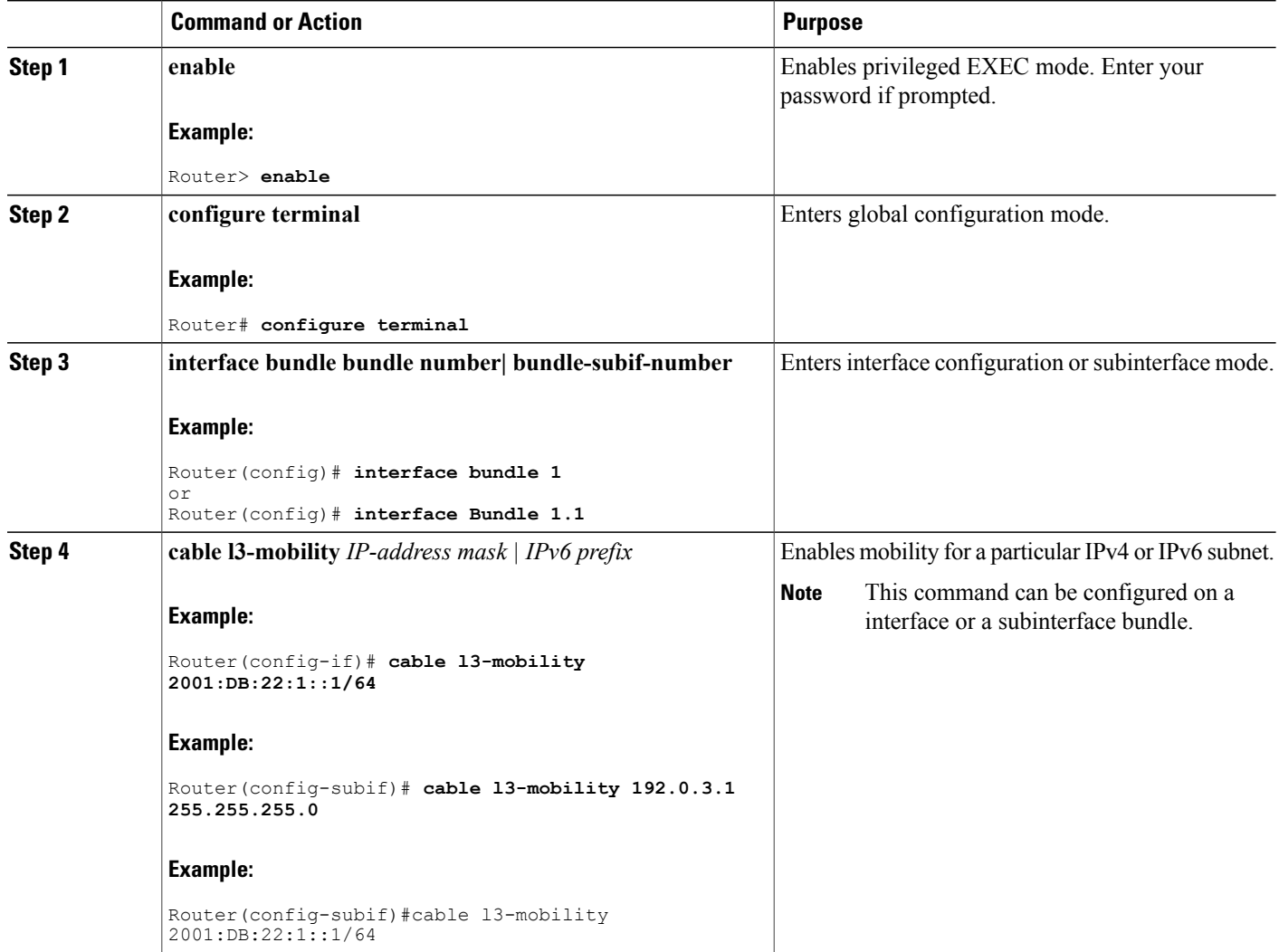

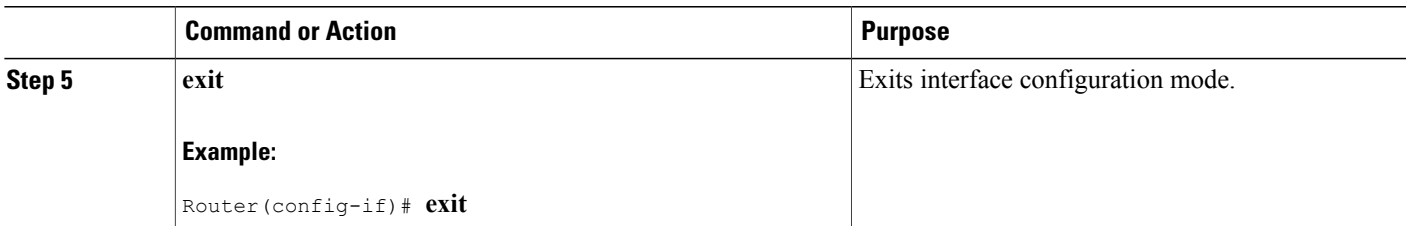

#### **What to Do Next**

### **Troubleshooting Tips**

If the mobility IPaddress does not match with the mobility subnet, the following warning message is displayed:

Mobility IP should match the IDB subnet! If you remove the IPv4 or IPv6 address from the interface, the mobility scope is removed for the IP address and the following warning message is displayed.

IPv6 2001:DBB:3:111::1 removed from Mobility subnets on Bundle1

### **Configuring PXF Divert-Limit**

.

This section describes how to configure or modify the PXF divert limit. This procedure is optional and if not configured, will set the value to the default value.

**Note**

If **cable l3 mobility** command on the bundle or sub-bundle interface is enabled, the PXF divert limit is also enabled by default. So this configuration is optional.

#### **Before You Begin**

Ensure that the **cable l3 mobility** command is enabled on the bundle or sub-bundle interface. If disabled, the **service divert-limit l3-mobility** function does not work.

### **DETAILED STEPS**

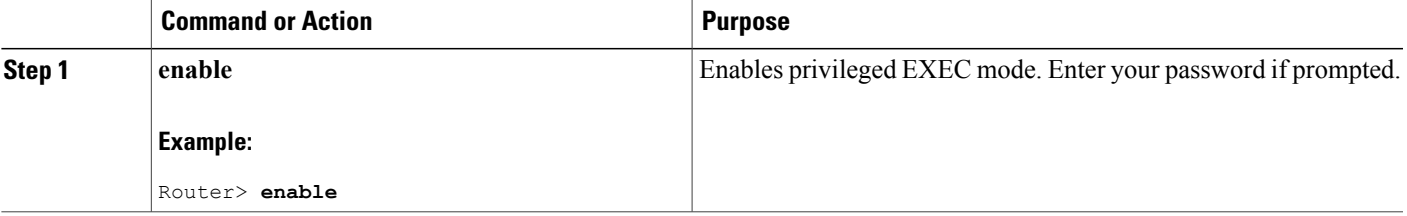

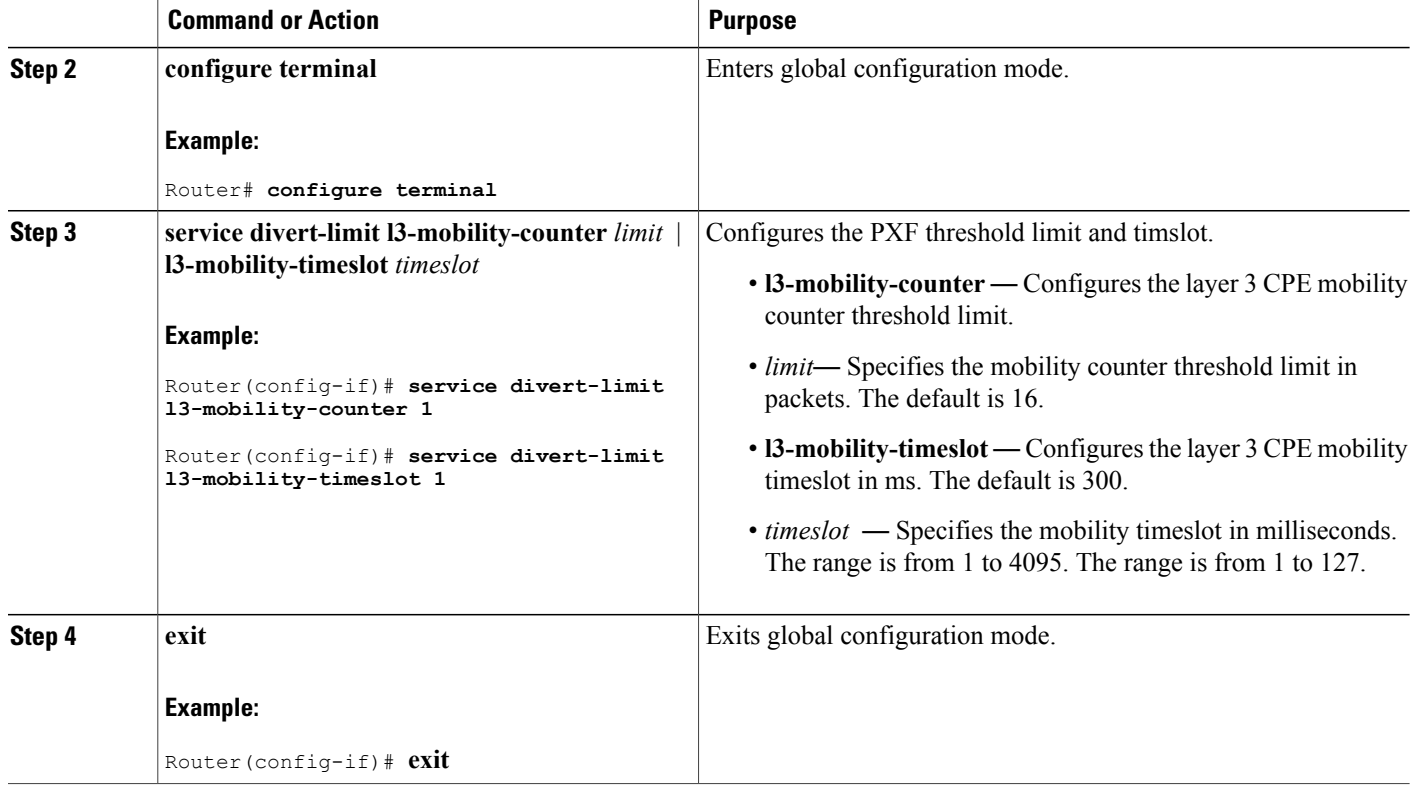

### **Disabling CPE Mobility**

This section describes how to disable mobility on a particular IP subnet.

### **Before You Begin**

The CPE mobility should be enabled on a particular IP subnet before you complete this procedure.

### **DETAILED STEPS**

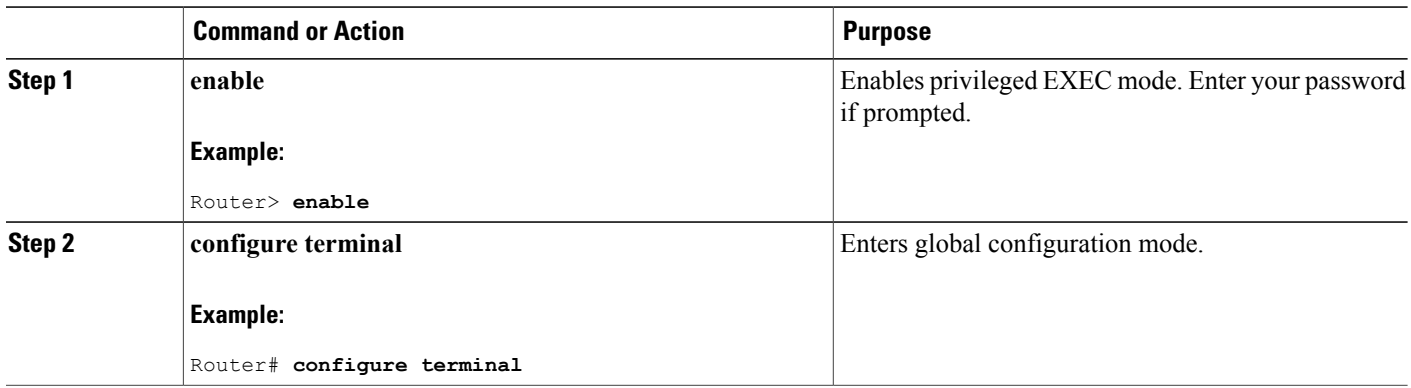

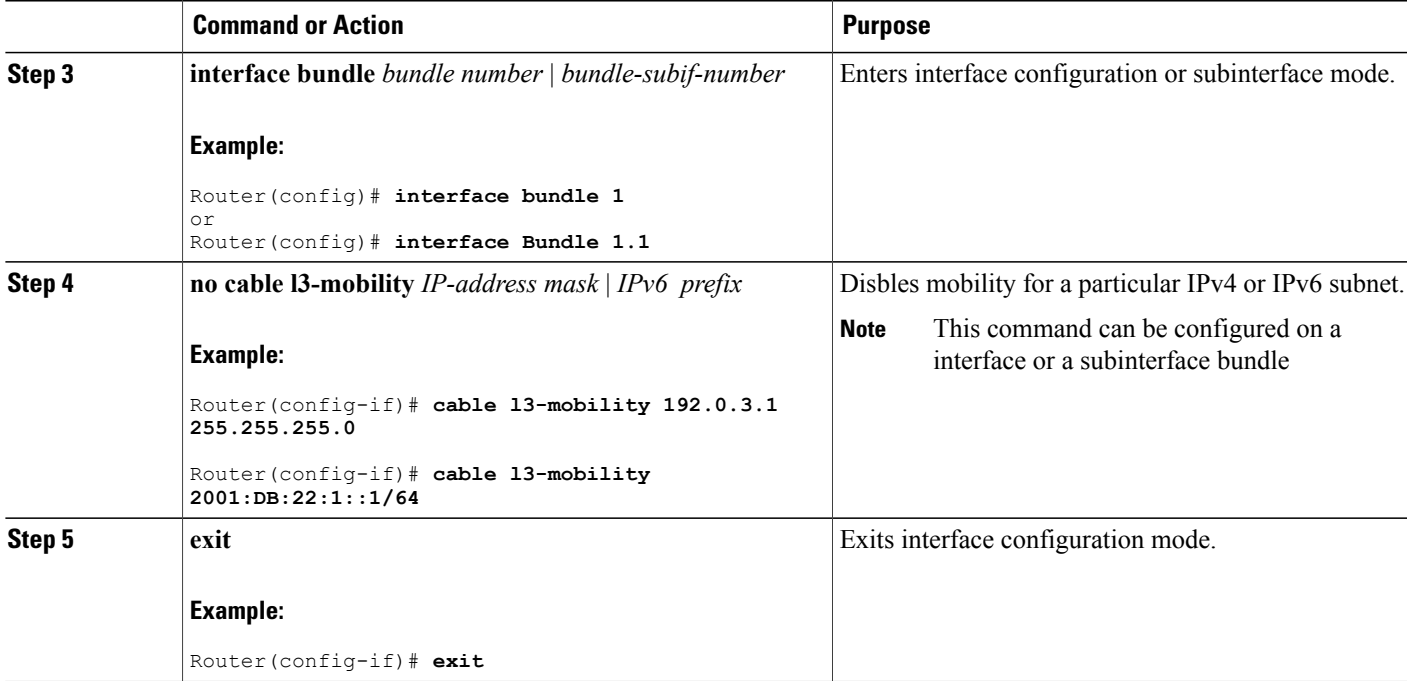

### **Verifying Layer 3 Mobility Configuration**

To verify the layer 3 mobility configuration, use the **show cable bundle** command.

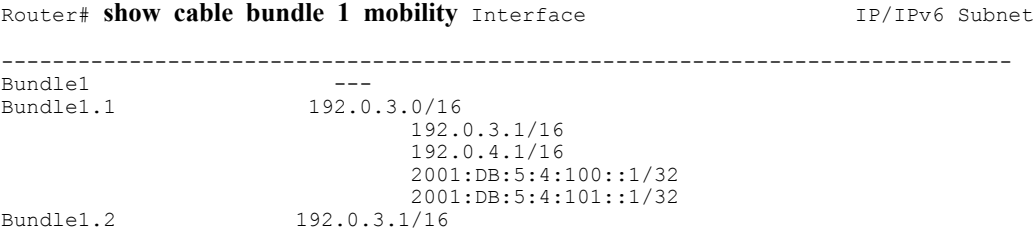

## <span id="page-6-0"></span>**Configuration Examples for Layer 3 Mobility**

This section provides the following configuration examples:

### **Example: Configuring CPE Layer 3 Mobility**

The following example shows how to configure the layer 3 CPE mobility on a interface bundle:

```
Router#show running interface bundle 10
Building configuration...
Current configuration : 1247 bytes
```

```
!
interface Bundle10
ip address 192.0.3.1 255.255.255.0 secondary
ip address 192.2.21.1 255.255.255.0 secondary
ip address 192.3.23.1 255.255.255.0
ip pim sparse-dense-mode
ip igmp static-group 231.1.1.1
no cable arp filter request-send
no cable arp filter reply-accept
cable l3-mobility 192.0.3.1 255.255.255.0
cable l3-mobility 192.2.21.1 255.255.255.0
cable l3-mobility 192.3.23.1 255.255.255.0
cable l3-mobility 2001:DB:26:1::1/64
cable l3-mobility 2001:DB:27:1::1/96
cable dhcp-giaddr primary
cable helper-address 20.1.0.3
ipv6 address 2001:DB:26:1::1/64
ipv6 address 2001:DB:27:1::1/96
ipv6 enable
ipv6 nd reachable-time 3600000
ipv6 nd managed-config-flag
ipv6 nd other-config-flag
ipv6 dhcp relay destination 2001:DB:1:1:214:4FFF:FEA9:5863
end
```
### **Example: Configuring PXF Divert-Rate-Limit**

The following example shows how to configure the PXF divert rate limit mobility counter and mobility timeslot:

```
Router# show run | in divert-limit
service divert-limit l3-mobility-counter 127
service divert-limit l3-mobility-timeslot 100
```
## <span id="page-7-0"></span>**Additional References**

The following sections provide references related to Spectrum Management and Advanced Spectrum Management for the Cisco CMTS routers.

### **Related Documents**

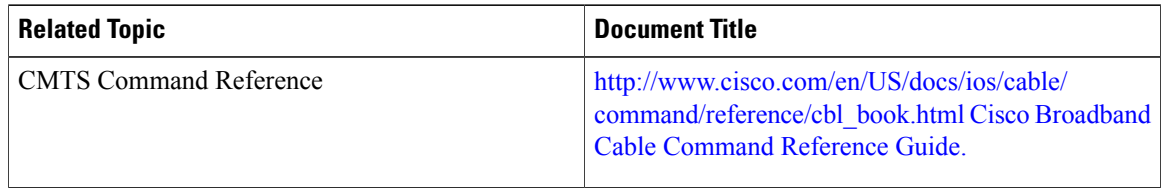

#### **Standards**

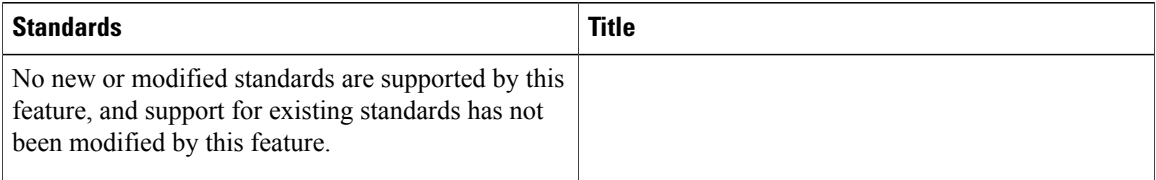

#### **MIBs**

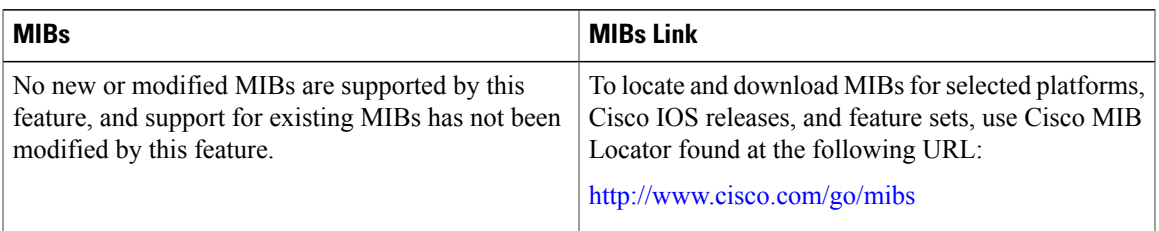

### **RFCs**

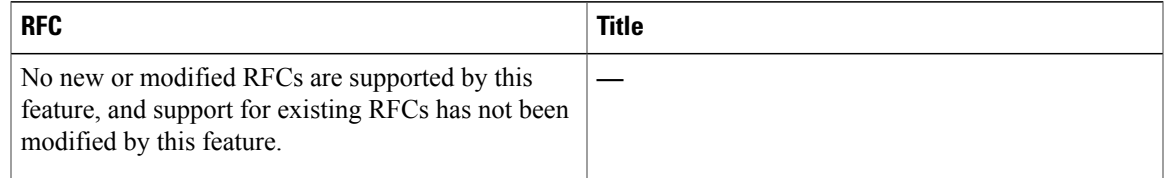

### **Technical Assistance**

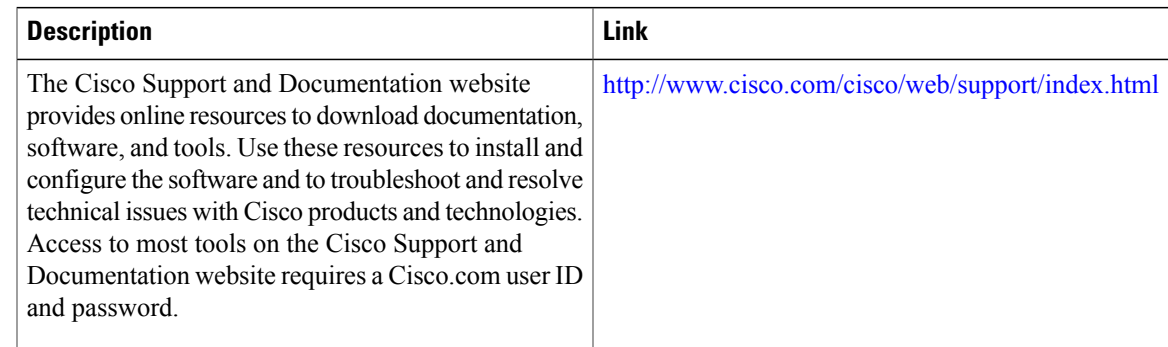

# <span id="page-8-0"></span>**Feature Information for Layer 3 CPE Mobility**

Use Cisco Feature Navigator to find information about platform support and software image support. Cisco Feature Navigator enables you to determine which software images support a specific software release, feature set, or platform. To access Cisco Feature Navigator, go to <http://tools.cisco.com/ITDIT/CFN/>. An account on <http://www.cisco.com/> is not required.

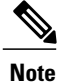

The below table lists only the software release that introduced support for a given feature in a given software release train. Unless noted otherwise, subsequent releases of that software release train also support that feature.

### **Table 2: Feature Information for Layer 3 CPE Mobility**

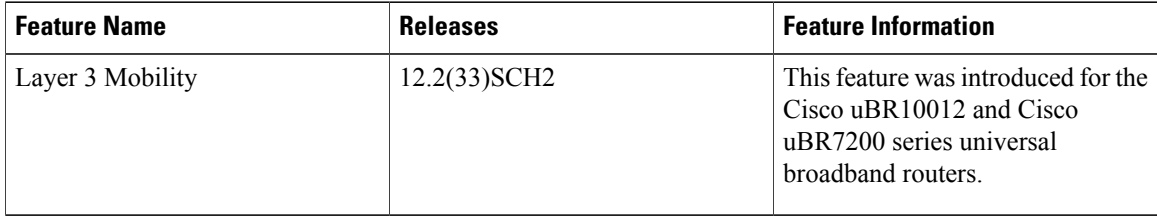